*Исен Д.Б.,*

*Ақпараттық жүйелер мамандығының студенті, Байтурсынов атындағы Қостанай өңірлік университеті, Қазақстан, Қостанай Бегалин А.Ш., ғылыми кеңесші, ақпараттық жүйелер кафедрасының аға оқытушы, А. Байтурсынов атындағы Қостанай өңірлік университеті, Қазақстан, Қостанай*

# **ҚҰРАСТЫРМАЛЫ-ЖИНАЛМАЛЫ ҚҰРЫЛЫМДАРДЫҢ ИНТЕРНЕТ САЙТ-ВИЗИТКАСЫ**

*Бұл мақалада Интернеттегі визитка сайтының құрастырмалы және жиналмалы конструкциялардың дамуы сипатталған. Сайт жиналмалы құрылымдарды сататын компанияның өнімдері туралы ақпаратты орналастыруға мүмкіндік береді.*

*Түйінді сөздер: сайт, интернет, жиналмалы конструкциялар.*

*Isen D.B., Student of the specialty information systems,*

*Kostanay Regional University named after A. Baitursynov,*

*Kazakhstan, Kostanay*

*Begalin A. Sh., scientific consultant,*

*Senior lecturer of the Department of Information Systems,*

*Kostanay Regional University named after A. Baitursynov, Kazakhstan, Kostanay*

# **INTERNET SITE-BUSINESS CARD OF PREFABRICATED AND PREFABRICATED STRUCTURES**

*This article describes the development of a business card website of collapsible structures. The site allows you to post information about the company's products that sell collapsible structures.*

**\_\_\_\_\_\_\_\_\_\_\_\_\_\_\_\_\_\_\_\_\_\_\_\_\_\_\_\_\_\_\_\_\_\_\_\_\_\_\_\_\_\_\_\_\_\_\_\_\_\_\_\_\_\_\_\_\_\_\_\_\_\_\_\_** 

**"Теория и практика современной науки" №6(84) 2022**

### *Keywords: website, Internet, collapsible structures.*

Ұйымдарды интернетте жылжыту процесі ұзақ және үздіксіз процесс болып табылады, ал мақсат неғұрлым жоғары болса, соғұрлым қымбат болады. Желілер мен ақпараттық технологияларды дамытудың осы кезеңінде нақты нәтижеге қол жеткізу ғана емес, сонымен бірге процесті автоматтандыру, уақыт пен қаржылық шығындарды азайту мәселесі болып табылады.

Осыған байланысты аудиторияны тарту және сәйкесінше қызметтер санын арттыру үшін Интернет желісінде сайттың өкілдігі және жылжуы туралы мәселе қазір аса өзекті болып табылады, бұл ұйымның табысын арттырады және алға жылжудың барлық кезеңдерінде әртүрлі міндеттерді шешуге мүмкіндік береді[1].

Сайт мазмұнды анықтау және құжаттардың ішкі құрылымын құру үшін HTML гипермәтіндік белгілеу тілін қолдану арқылы жүзеге асырылады. Құжаттың сыртқы түрін сипаттау үшін CSS белгілеу тілі қолданылады. Сценарийлік JavaScript бағдарламалау тілі динамикалық және әдемі веб-сайт құру үшін қолданылады, сонымен қатар бағдарламалық өнімнің толық жұмыс істеуі үшін PHP және MYSQL серверлік технологиялары қолданылады.

Сатып алушылар мен тұтынушыларды тарту үшін осы өнімді сату үшін құрастырмалы құрылымдарға арналған визит картасының сайты әзірленді. Өнімнің негізгі функционалдық мақсаты - өнімді жылжыту, аудиторияны бағындыру, іздеу жүйелеріне арналған сайтты жылжыту. Сайт Интернетте пайдалануға арналған.

Құрастырмалы-жиналмалы конструкциялардың әзірленген визит карточкасы 1 схемада көрсетілгендей көрінеді. Сол схемасы 6 құраушылардан тұрады.

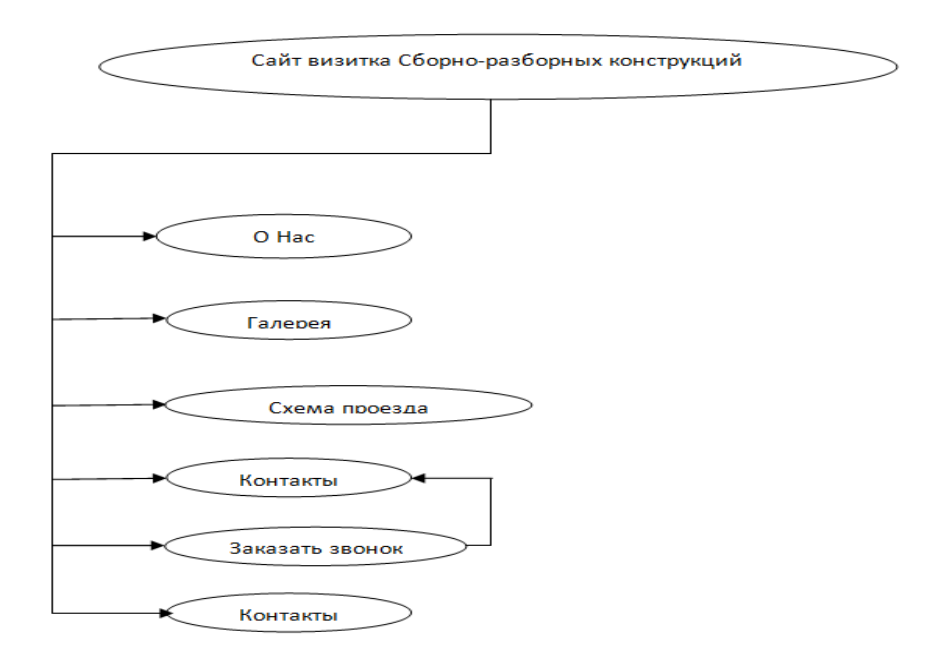

1 схема - Сайт құрылымы

## **Пайдаланушы нұсқаулығы**

Құрама-жиналмалы құрылымдардың сайты ұйымның қызметі туралы ақпарат беруге және өнімге тапсырыс беруге арналған. Дұрыс жұмыс істеу үшін бағдарлама пайдаланушының алдын-ала конфигурациясын қажет етпейді.

Сайтқа кіру үшін келесі сілтеме қолданылады https://build.mrsgold.ru/. Сілтемені ашқан кезде 1 суретте көрсетілгендей сайттың басты беті ашылады. Басты бетте көрнекі фотосуреттер, сондай-ақ "Бізге қоңырау шалыңыз", "Біздің мекен-жайымыз", "Біздің пошта", "Жиналмалы құрылымдар", "Біз туралы", "Байланыстар", "Галерея".

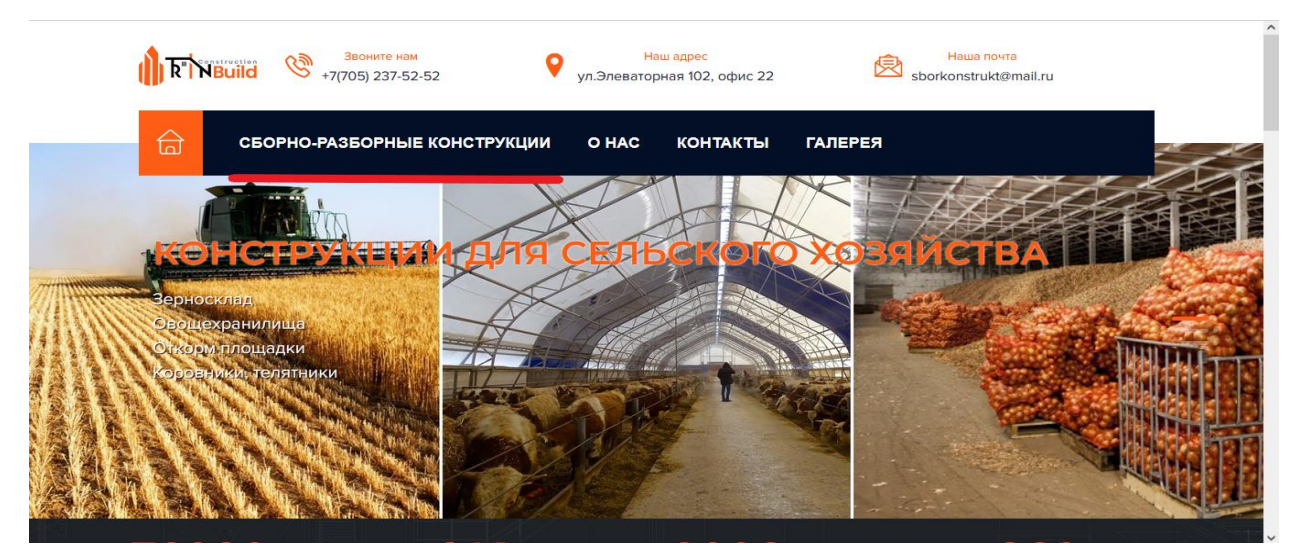

1 сурет - Сайттың басты беті

Жиналмалы құрылымдардың бүкіл тізімін көру үшін тінтуірдің жүгіргісін қажетті санатқа апарып, басу керек, барлық жиналмалы құрылымдардың тізімі пайда болады.

Компания туралы ақпаратты және баннерді қосу және жою үшін "басты" тармағына өтіңіз, содан кейін бет 2 суретке сәйкес ашылады.

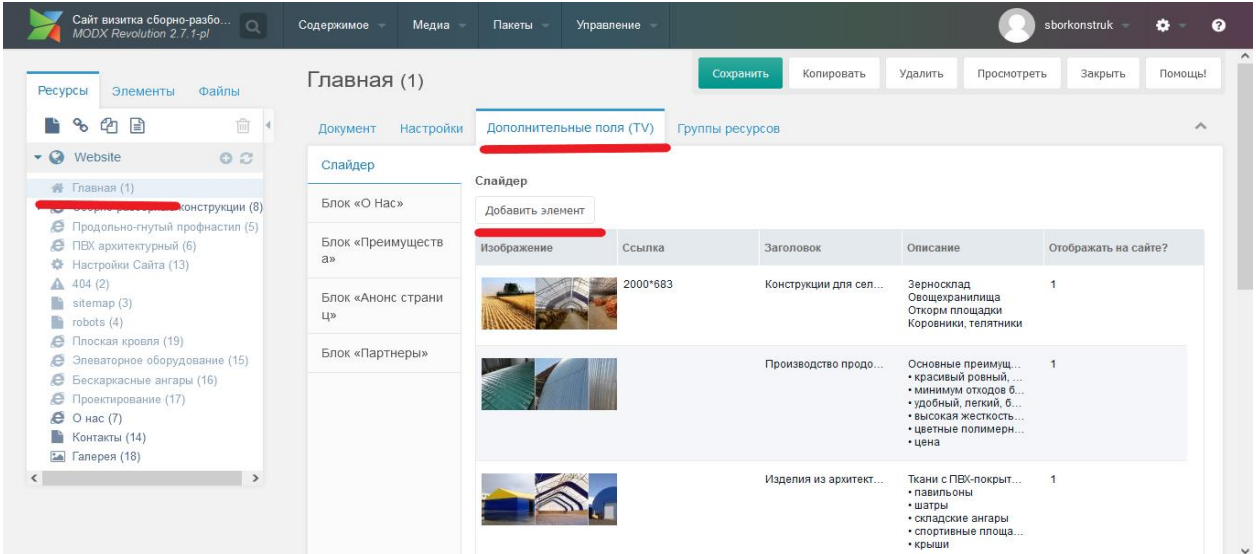

2 сурет - Басты бет басқару панелі

Фотосуретті жүктеу үшін "элементті Жүктеу" түймесін басыңыз, содан кейін 3 суретке сәйкес жүктеу терезесі шығады.

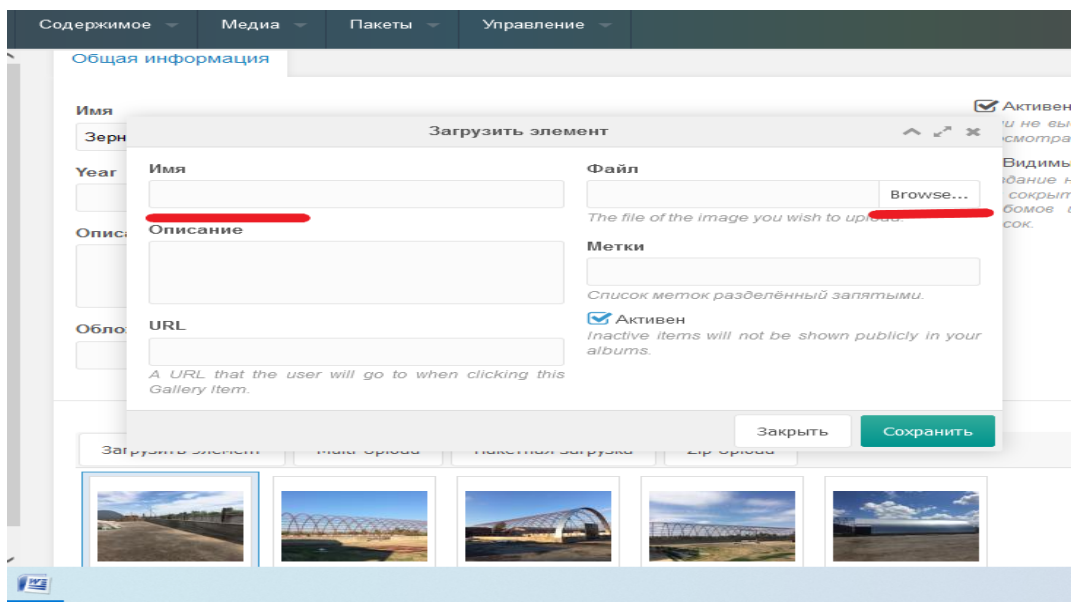

3 сурет - Элементті жүктеу терезесі

Мұнда фотосуреттің "аты" атауын толтырып, "browse..." түймесін басыңыз, содан кейін қажетті фотосуретті таңдап, "Жүктеу"түймесін басыңыз. Жүктегеннен кейін "белсенді" және "сақтау"құсбелгісін қойыңыз.

Бұл жерде компанияның өнімдерін жылжытуға, жарнамалауға, сондай-ақ клиентке таңдалған өнім туралы толық ақпарат алуға мүмкіндік беретін негізгі құрал ретінде осы сайттың практикалық қолданылуын атап өткен жөн. Әзірленген сайт өнімді өткізу географиясын кеңейтуге және компанияның дамуын тиімдірек етуге мүмкіндік береді.

## **Пайдаланылған әдебиеттер тізімі**

1 Тенденции развития и продвижения организации в сети Интернет. https://www.bibliofond.ru/view.aspx?id=604929.

2 14 лучших программных инструментов для отслеживания посетителей веб-сайта. https://xmldatafeed.com/14-luchshih-programmnyhinstrumentov-dlya-otslezhivaniya-posetitelej-veb-sajta/.

3 Каким должен быть ваш веб-сайт? 24.03.2021. - ресурсқа кіру режимі: https://developer.mozilla.org/ru/docs/website\_look\_like.